# Galaxy Social Connector Quick Start Guide

## Galaxy Social Connector Introduction

Galaxy Social Connector is a Hootsuite app designed to provide enhanced customer care to your audience. Automatically create requests, tasks, appointments and sales opportunities in Galaxy CRM from your social communication threads. Create new contacts from social accounts. Supported streams: Facebook, Twitter and Instagram.

#### Configuration

When you first install the app, you will be asked to fill the required fields for the communication with your Galaxy CRM.

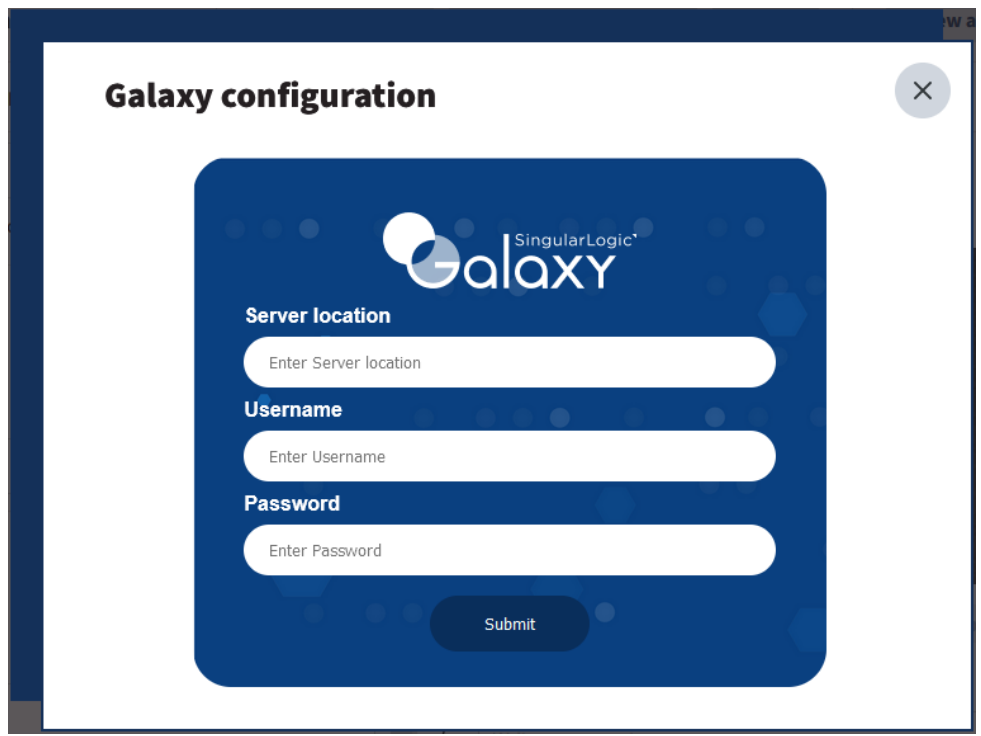

Fields:

- *Server location:* The url that hosts your Galaxy application Server.
- *Username and Password:* The Galaxy user credentials.

## Usage

Once you have submitted the configuration fields, click the "Send to Galaxy" menu item on a post's "More options" button to open the Galaxy Social Connector's "Post Info" popup.

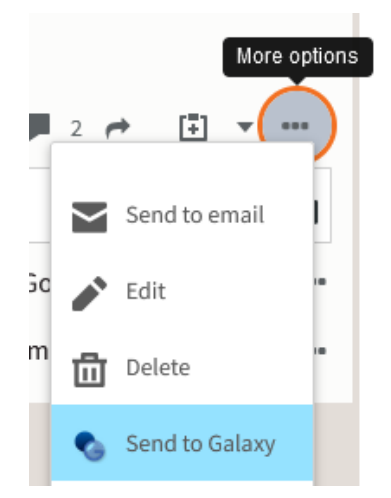

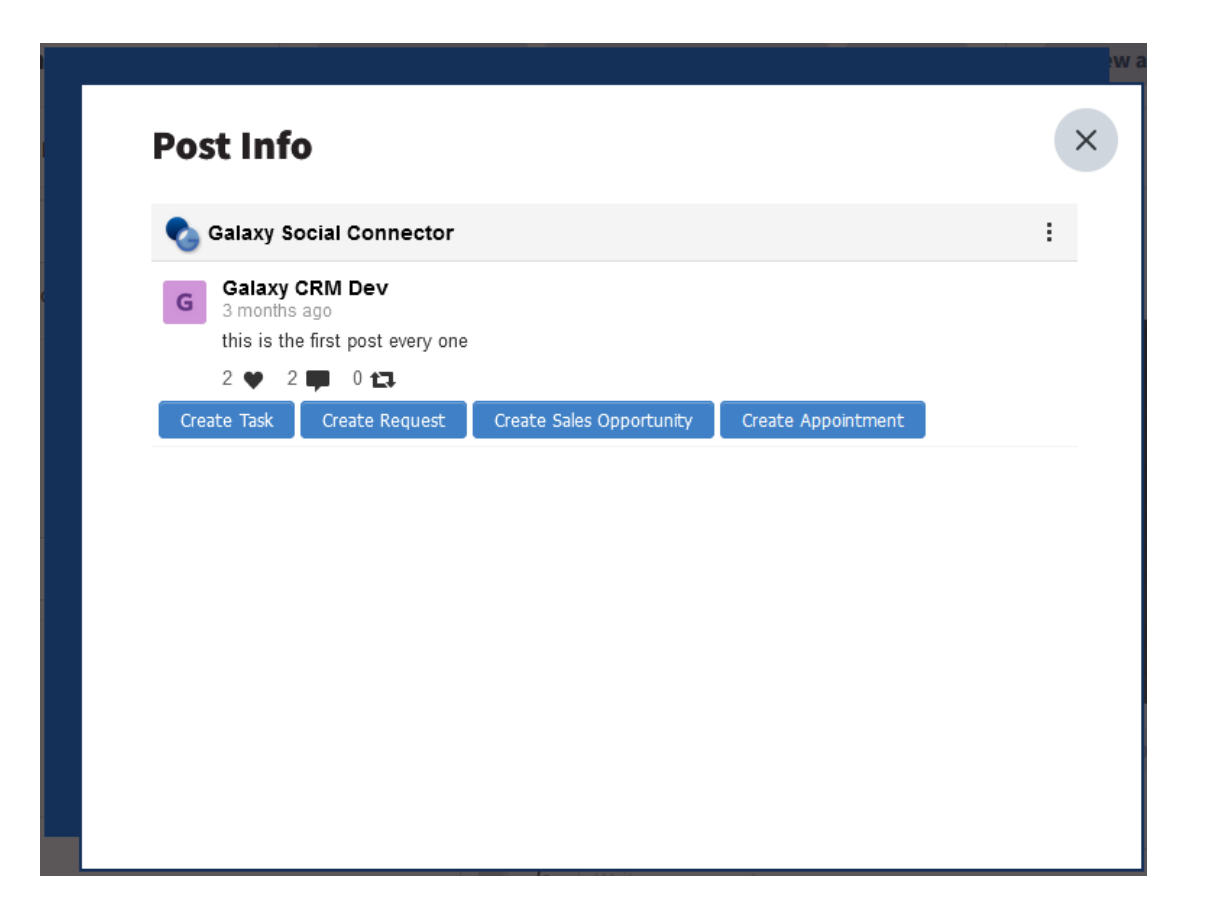

Except from the post's information, this popup also contains four buttons for Galaxy CRM Activities creations.

The supported Galaxy CRM Activity types are:

- Task
- Request
- Sales Opportunity
- Appointment

Every time you click one of Galaxy CRM activity creation buttons, the Galaxy application server authenticates you with your submitted user credentials and then creates the Activity.

## Change Configuration

You can change the submitted configuration fields by clicking the "Change Configuration" menu item on Galaxy Social Connector top menu bar.

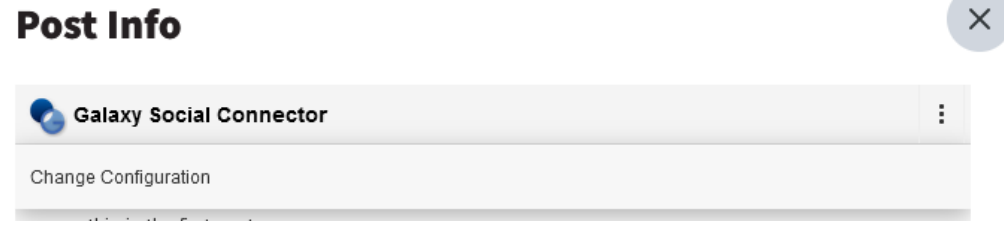